### **Инструкция по регистрации в ЭБС ЛАНЬ**

Шаг 1. Заполнить форму регистрации, поставить галочку согласия с условиями использования

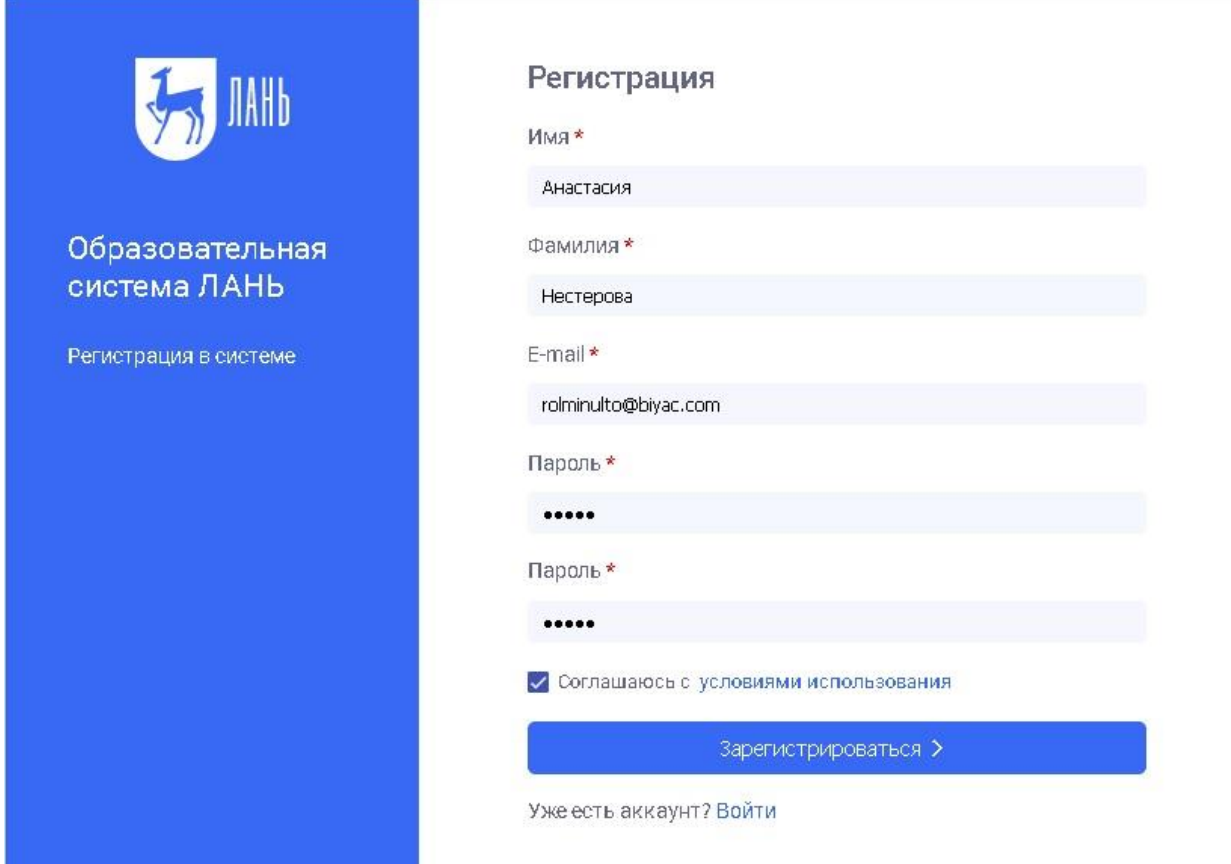

Шаг 2. Подтвердить email: нужно войти в свой почтовый ящик, найти письмо от [noreply@lanbook.ru](mailto:noreply@lanbook.ru) и перейти по ссылке из письма

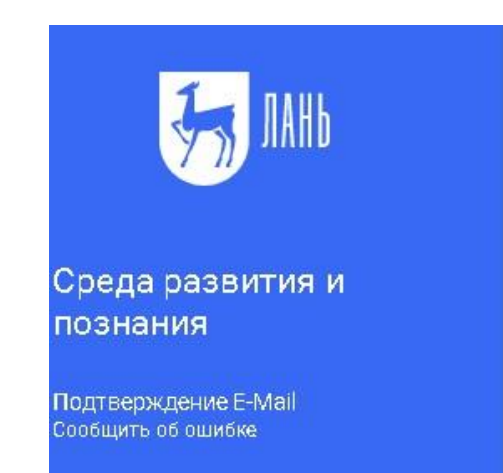

#### Почти закончили!

Мы отправили на электронную почту rolminulto@biyac.com письмо.

Внутри Вы найдете пароль и инструкцию, как закончить регистрацию.

Просто перейдите по ссылке для подтверждения E-Mail

Если через 5-10 минут Вы не увидите письма в почтовом ящике, пожалуйста проверьте папку "СПАМ", иногда наши письма попадают туда.

## Шаг 3. После переходе по ссылке из письма появляется такое сообщение, жмем «Далее»:

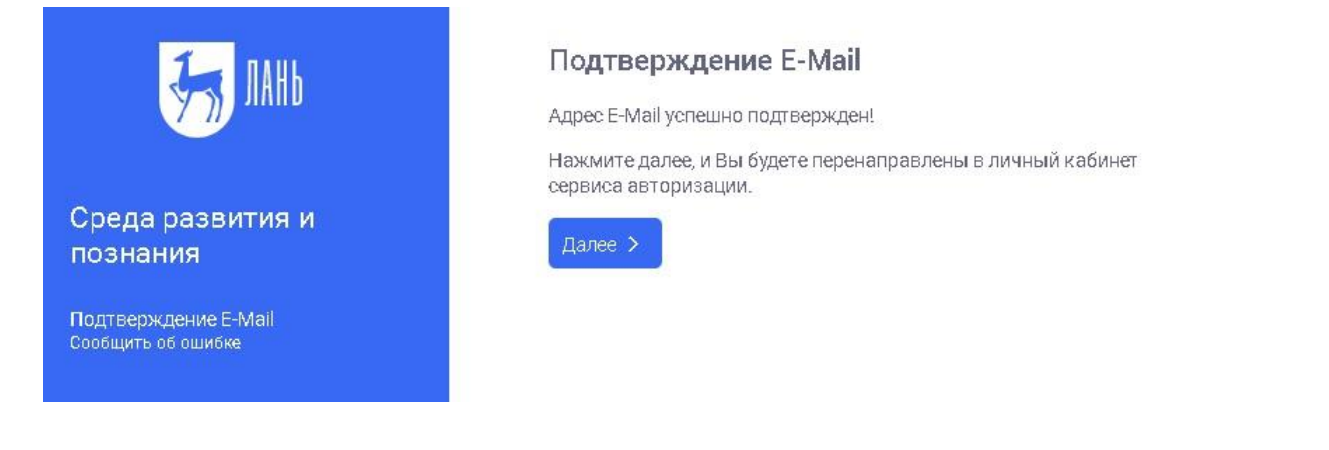

# Шаг 4. Авторизуемся (нужно ввести email и пароль)

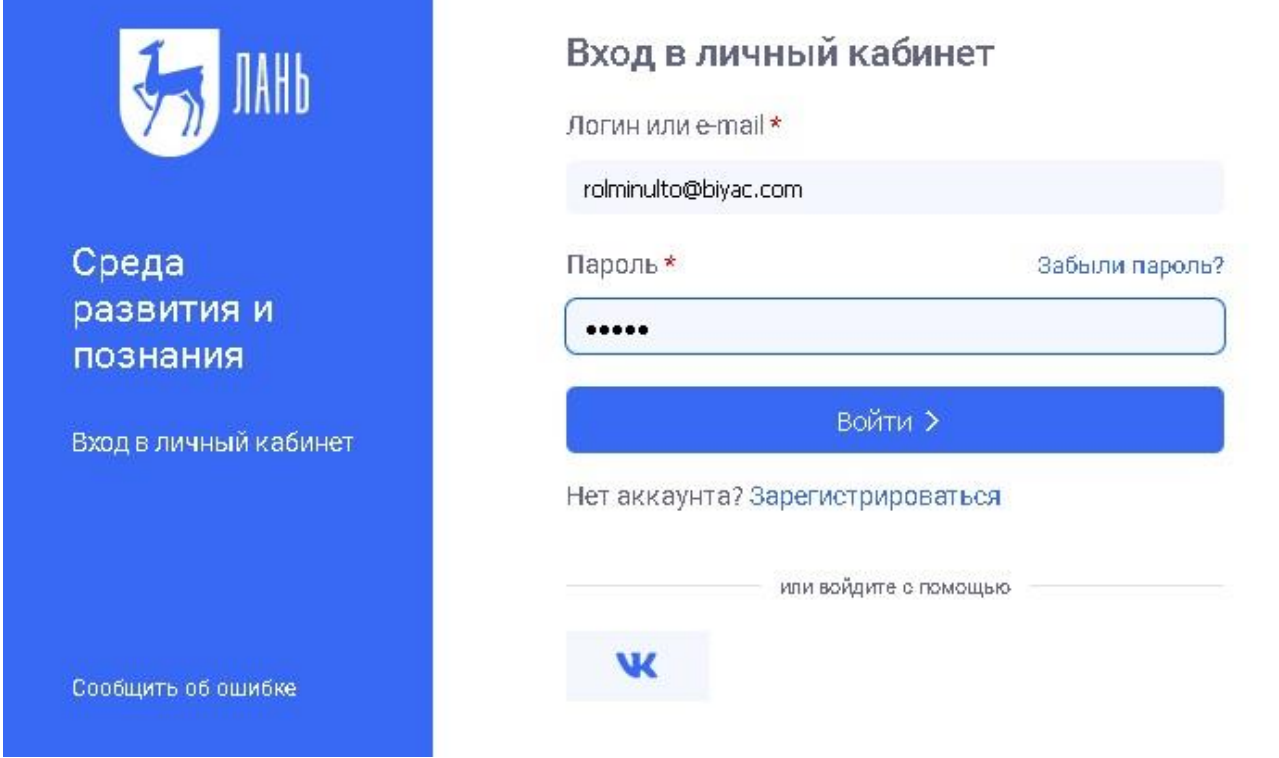

Шаг 5. Выбираем свой статус и, если регистрация не с IP подписчика, то нужно выбрать организацию. Если библиотека организации использует детализацию в отчетах,

# то пользователю еще нужно выбрать подразделение. Студенту нужно будет ввести сразу номер группы.

#### Регистрация в ЭБС

Для работы в ЭБС нам необходимо чуть больше информации о Вас. Пожалуйста, заполните поля ниже:

Пожалуйста, выберите Вашу организацию

#### Выбрать организацию Статус Уточните Ваш статус в учебном заведении или организации: ○ Обучающийся Преподаватель Сотрудник Сохранить и продолжить

### Шаг 6. Регистрация завершена

Если пользователь регистрировался с подключенных к ЭБС IP-адресов организации (то есть в правом верхнем углу сайта ЭБС видно название организации), то регистрация теперь завершена.

Если пользователь регистрировался удаленно и библиотека организации не использует автоподтверждение заявок от пользователей, то до подтверждения библиотекой заявки пользователь будет видеть в личном кабинете баннер «Вы на модерации …». Пользоваться

подпиской организации пользователь сможет сразу после подтверждения заявки организацией (пользователь получит уведомление по email).

В случае каких-либо вопросов просим сотрудников библиотек обращаться к менеджерам ЭБС ЛАНЬ, а пользователи могут обращаться по адресу, указанному на сайте, [ebs@lanbook.ru](mailto:ebs@lanbook.ru) или отправлять сообщение об ошибке через форму сайта.